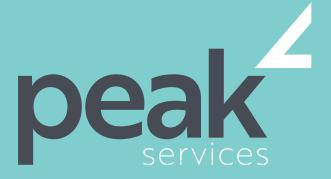

Peak Services delivers deep expertise in the local government sector. We understand the business of councils. Challenge us.

# PROJECT 2016 ADVANCED-1 DAY COURSE

#### **AUDIENCE**

Project 2016 Advanced aims to take the learner to more advanced levels of Microsoft Project. It covers a diverse range of topics including working simultaneously on multiple projects, sharing resources between several projects, downsizing very large projects, using templates, and automating operations with VBA.

### SHORT COURSE TOPICS

- Create and work with several types of custom fields
- Create and work with WBS Codes
- Create a custom view with a custom filter, group and table
- Run and modify standard graphical reports as well as create your own custom reports
- Create and work with visual reports
- Work with and create project templates
- Work with and link multiple projects in Project
- Create shared resources for use amongst multiple projects
- Downsize large project files into more manageable entities
- Export project data to other applications
- Collaborate on projects with others using Skype for Business and SharePoint
- Create VBA macros to automate operations in a project file

# LEARNING OUTCOMES

Expand their skills and knowledge in using Microsoft Project in order to work simultaneously on multiple projects, sharing resources between several projects, downsizing very large projects and using templates.

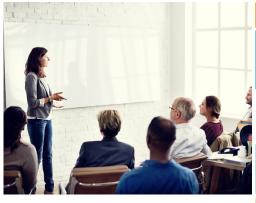

### **COURSE DETAILS**

Delivery

This course is delivered as a face-to-face instructor led training sessions. Our courses can be customised to suit your particular requirements.

Duration and Location Our standard structure for this course is 1 full day and can be delivered in any metropolitan or regional area of Queensland.

Fees and Inclusions

Please contact Peak Services for course fees or a proposal for onsite/in-house training.

PLEASE CONTACT PEAK SERVICES FOR COURSE FEES OR A PROPOSAL FOR ONSITE/IN-HOUSE TRAINING PROPOSALS REGISTER NOW 07 3000 2148 FIND OUT MORE training@wearepeak.com.au wearepeak.com.au

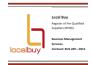

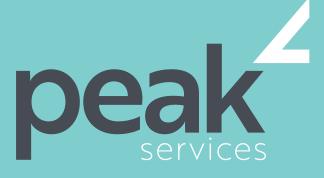

Peak Services delivers deep expertise in the local government sector. We understand the business of councils. Challenge us.

# **COURSE ELEMENTS**

#### **CUSTOM FIELDS**

- Understanding Custom Fields
- Creating Custom Fields
- Inserting Custom Fields
- Creating a Formula in a Custom Field
- Modifying a Formula
- Testing a Formula
- Understanding Graphical Indicator
- Custom Fields
- Creating Graphical Indicator Custom Fields
- Creating a Lookup Custom Field
- Creating an Outline Code Mask
- Entering Lookup Table Values
- Using a Lookup Table

#### **WBS CODES**

- Understanding WBS Codes
- Creating WBS Codes
- Altering Tasks With Custom WBS
- Codes
- Renumbering WBS Codes
- Editing Custom WBS Codes

#### **CUSTOM VIEWS**

- Preparing for the Custom View
- Creating a Custom Filter for the View
- Creating a Custom Group for the View
- Creating a Custom Table for the View
- Creating the Custom View
- Removing a Custom View and Its
- Components

#### **GRAPHICAL REPORTS**

- Understanding Graphical Reports
- How Graphical Reports Work
- Running a Report
- Formatting Chart Objects
- Manipulating Report Data
- Filtering Report Data
- Cloning an Existing Report
- Creating a New Report
- Enhancing Report Appearance
- Making Reports Global
- Removing Unwanted Reports

### **VISUAL REPORTS**

Understanding Visual Reports

- Understanding Excel Visual Reports
- Creating a Visual Report From a
- Template
- Choosing Fields to Display in a Visual
- Report
- Changing the X Axis Categories
- Filtering a Visual Report
- Formatting a Visual Report
- Saving a Visual Report as a Template
- Using a Custom Visual Report
- Template

#### **PROJECT TEMPLATES**

- Understanding Project Templates
- Examining the Templates
- Saving a Project as a Template
- Using a Custom Project Template
- Specifying the Personal Templates
- Folder
- Using the Personal Template Folder
- Modifying a Template
- Understanding the Global Template
- Organising the Global Template
- Applying a Newly Organised Item
- Removing Items From the Global
- Template

### **LINKING AND COMBINING PROJECTS**

- Understanding Linked Projects
- Combining Projects
- Viewing a Combined Project
- Printing From a Combined Project
- Setting a Combined Project Start
- Date
  - Changing Data in a Combined Project
- Saving and Closing a Combined
- Project
- Using Only the Combined Project File
- Using Only Subproject Files
- Inserting Subprojects
- Breaking Subproject Links
- Creating a Read Only Subproject
- Inserting Task Links
- Creating a Summary Milestone

# SHARED RESOURCES

- Understanding Resource Sharing
- Creating a Common Resource Pool

- Linking to an External Pool
- Linking a New Project File to the Pool
- Assigning Resources From the Pool
- Working With Shared Resources
- Checking for Resource Links
- Managing Shared Resources
- Opening Shared Resource Projects
- Opening the Resource Pool Only
- Assembling a Resource Master
- Working With a Resource Master

#### **DOWNSIZING LARGER PROJECTS**

- Understanding Project Downsizing
- Creating the Resource File
- Creating Smaller Projects
- Linking Subprojects to Resources
- Preparing for the Master Project
- Creating the Downsized Master File
- Setting Project Links
- Finalising the Master

### **OTHER APPLICATIONS**

- Understanding Working With
- Applications
- Copying a Gantt Chart Image
- Copying Table Data
- Copying to Microsoft Excel
- Linking to Microsoft Excel
- Exporting to Microsoft Excel
- Exporting to Excel Using a MapImporting Data From Excel

### **WORKING COLLABORATIVELY**

- Understanding Collaboration Options
- Adding a Contact as a Resource
- Working With a Contact Resource
- Syncing Tasks With SharePoint
- Working With a Synced Task List

# MICROSOFT PROJECT VBA

- Understanding Project VBA
- Accessing the Developer Tab
- Recording a MacroRunning a Macro
- Editing a Macro
- Running an Edited Macro
- Localising a Macro
- Running a Localised Macro